*Corso di STATISTICA, INFORMATICA, ELABORAZIONE DELLE INFORMAZIONI*

*Modulo di Sistemi di Elaborazione delle Informazioni* 

Input, Elaborazione, Output

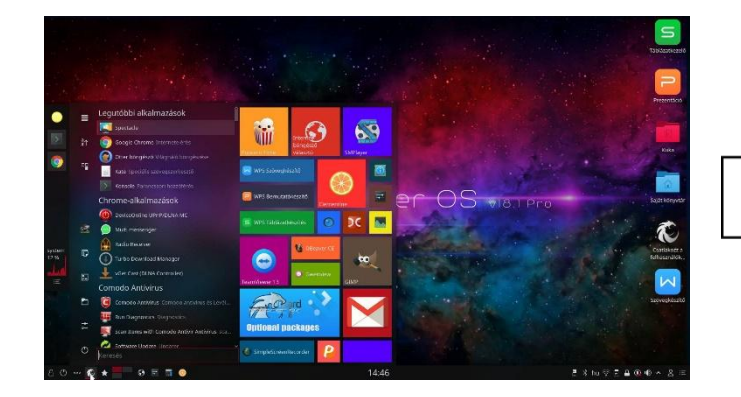

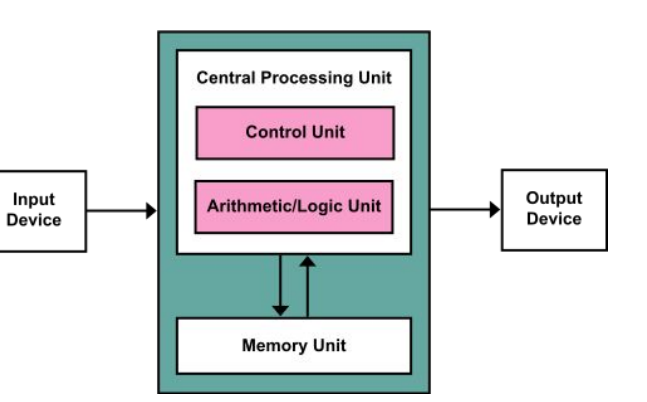

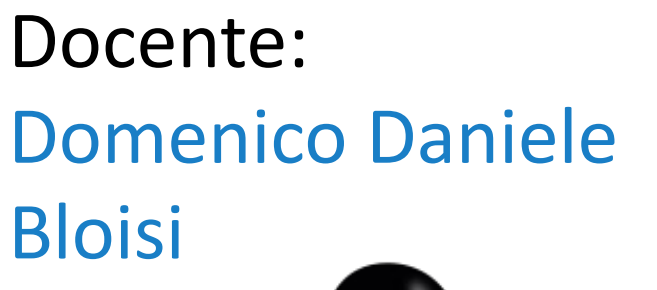

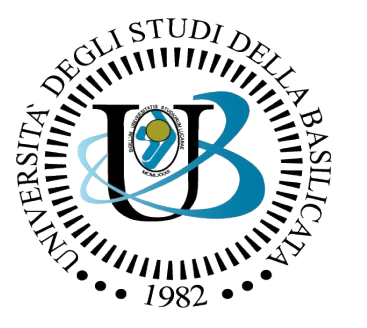

#### UNIVERSITÀ DEGLI STUDI DELLA BASILICATA

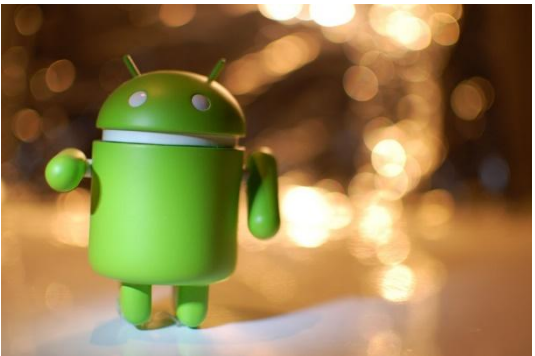

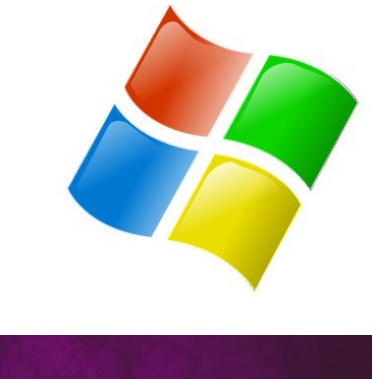

ubuntu<sup>®</sup>

# Domenico Daniele Bloisi

- Professore Associato Dipartimento di Matematica, Informatica sensors Cores A Engine control ed Economia Università degli studi della Basilicata [http://web.unibas.it/bloisi](http://web.unibas.it/bloisi/)
- SPQR Robot Soccer Team Dipartimento di Informatica, Automatica e Gestionale Università degli studi di Roma "La Sapienza" [http://spqr.diag.uniroma1.it](http://spqr.diag.uniroma1.it/)

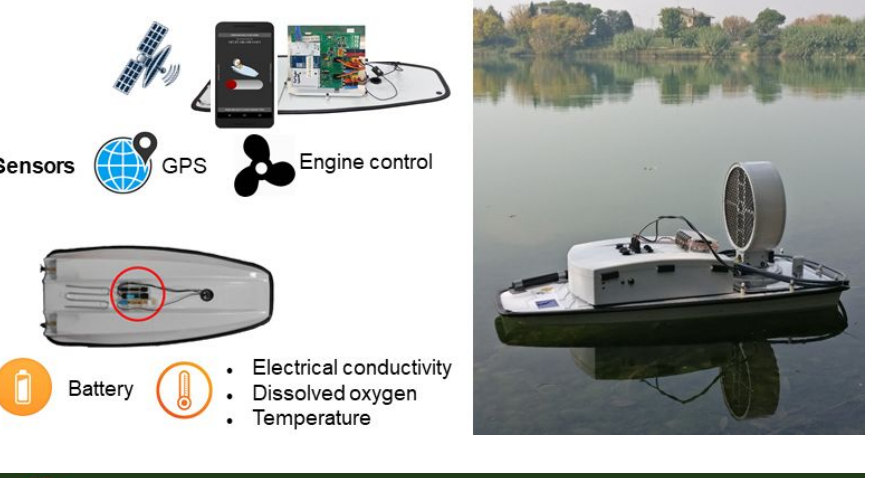

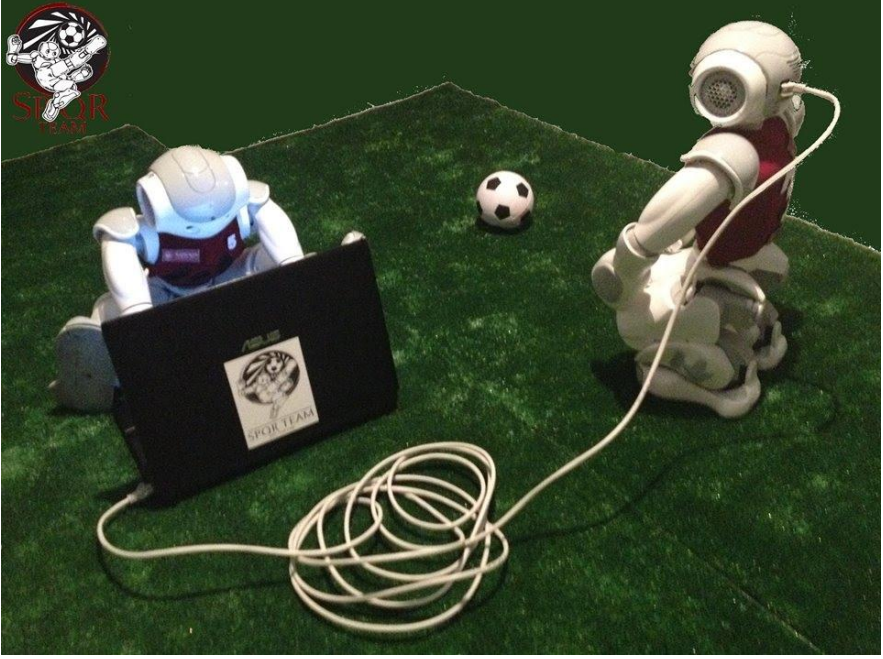

# Interessi di ricerca

- Intelligent surveillance
- Robot vision
- Medical image analysis

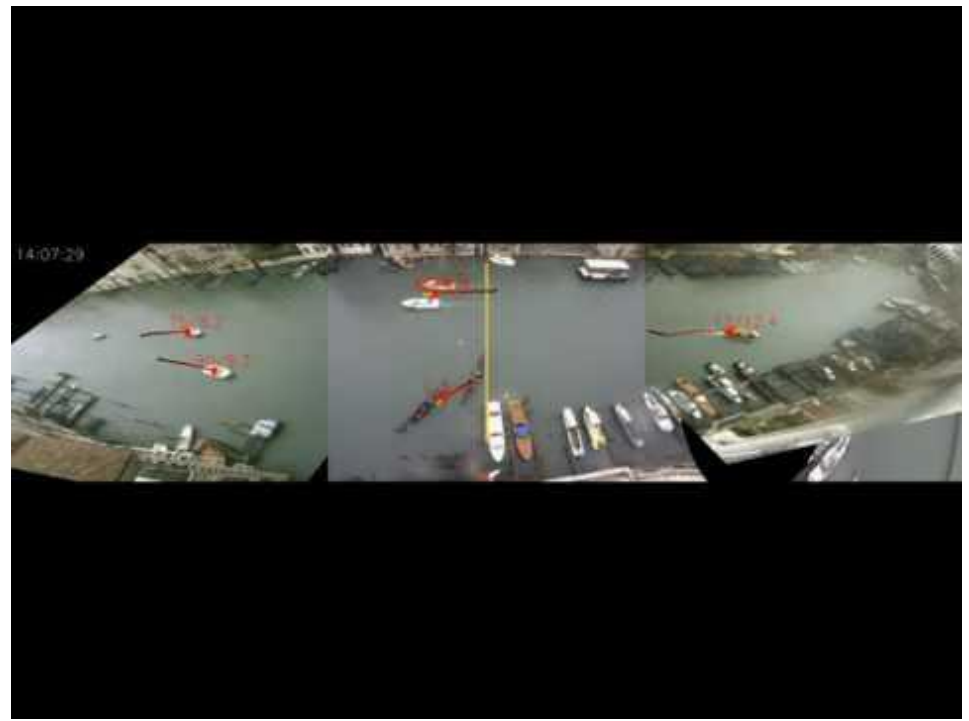

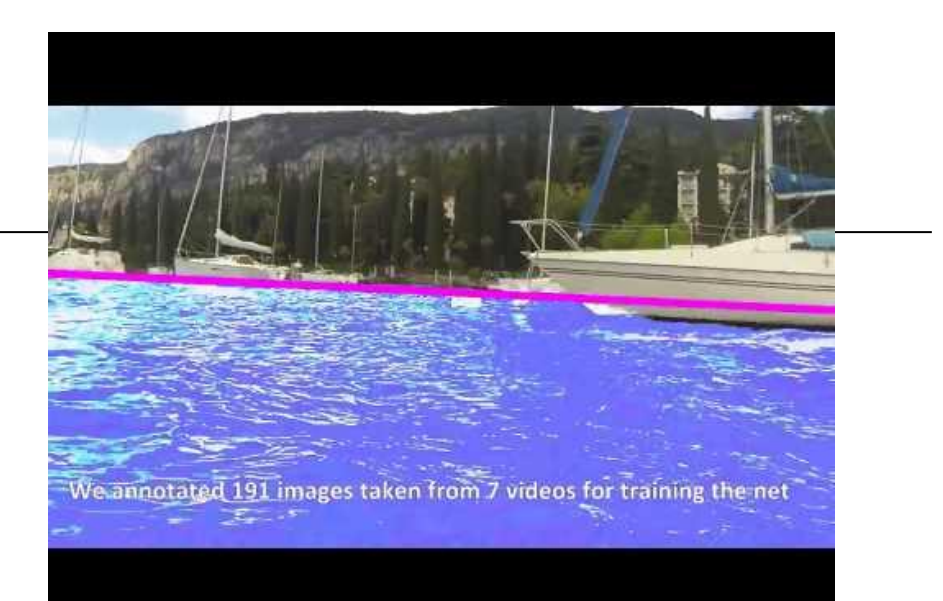

#### <https://youtu.be/2KHNZX7UIWQ>

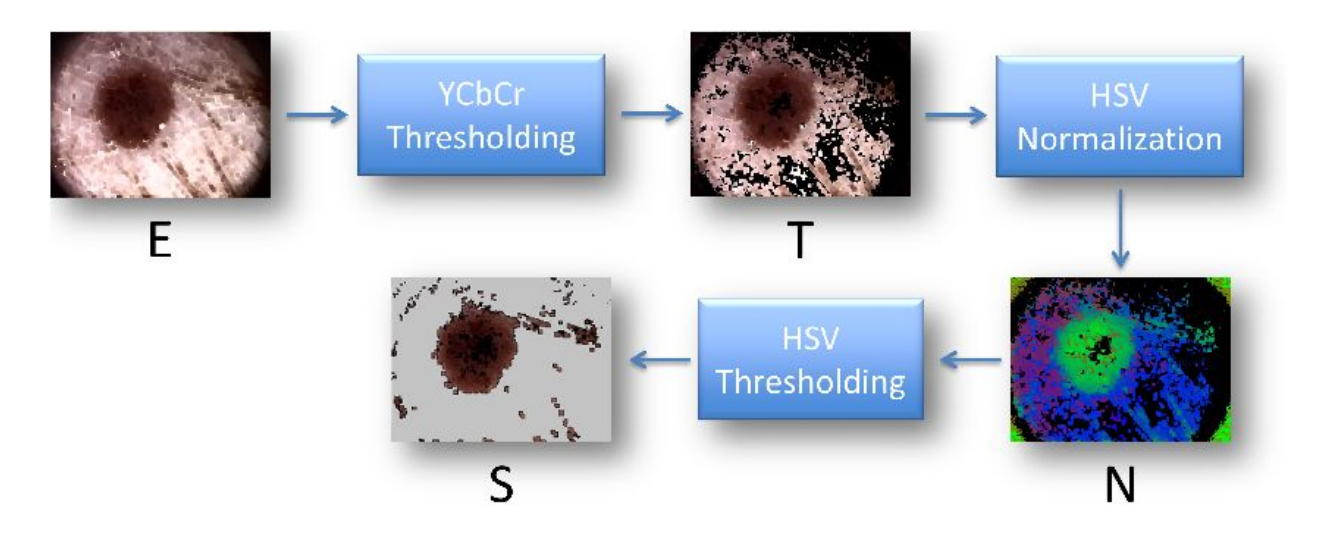

[https://youtu.be/9a70Ucgbi\\_U](https://youtu.be/9a70Ucgbi_U)

# UNIBAS Wolves <https://sites.google.com/unibas.it/wolves>

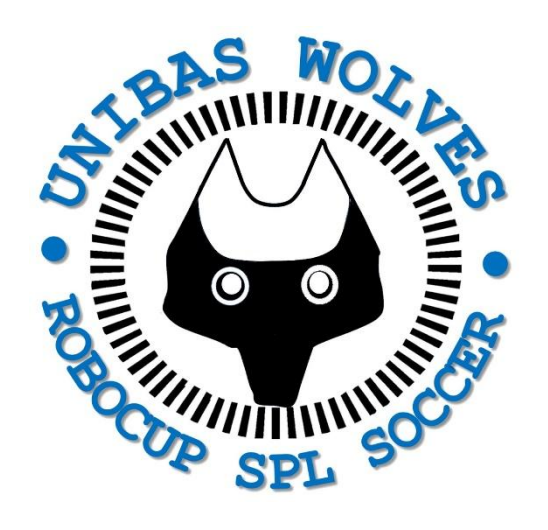

• UNIBAS WOLVES is the robot soccer team of the University of Basilicata. Established in 2019, it is focussed on developing software for NAO soccer robots participating in RoboCup competitions.

• UNIBAS WOLVES team is twinned with [SPQR Team](http://spqr.diag.uniroma1.it/) at Sapienza University of Rome

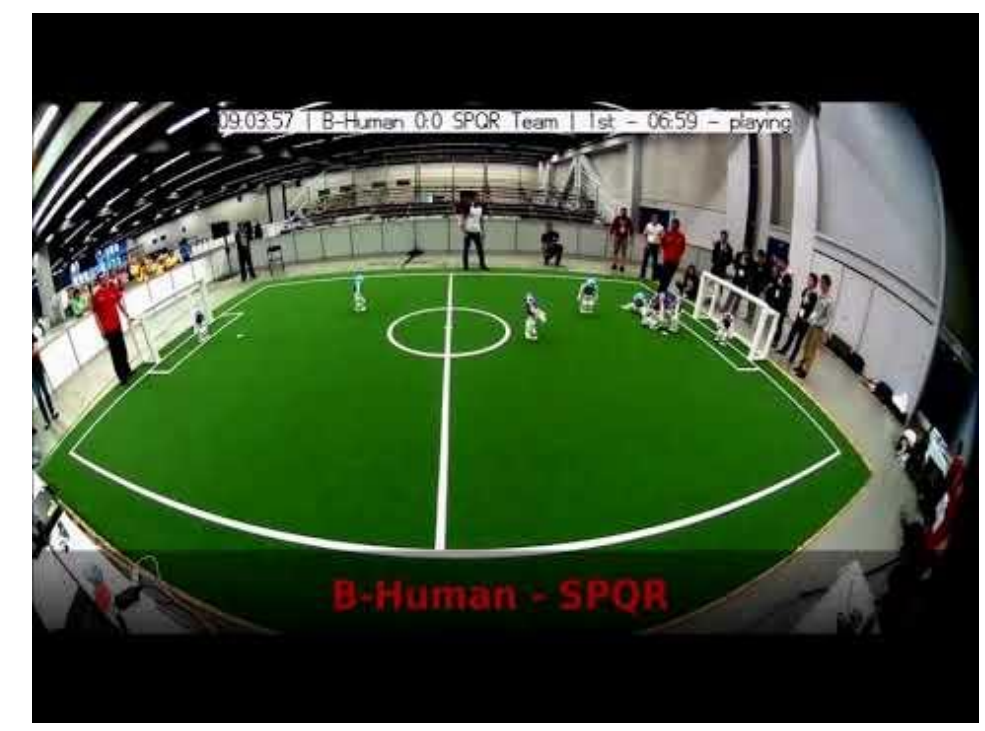

#### <https://youtu.be/ji0OmkaWh20>

# Informazioni sul corso

Il corso di STATISTICA, INFORMATICA, ELABORAZIONE DELLE INFORMAZIONI

- include 3 moduli:
	- SISTEMI DI ELABORAZIONE DELLE INFORMAZIONI (il martedì - docente: Domenico Bloisi)
	- INFORMATICA

(il mercoledì - docente: Enzo Veltri)

- PROBABILITA' E STATISTICA MATEMATICA (il giovedì - docente: Antonella Iuliano)
- Periodo: I semestre ottobre 2022 gennaio 2023

# Informazioni sul modulo

- Home page del modulo: <https://web.unibas.it/bloisi/corsi/sei.html>
- Martedì dalle 11:30 alle 13:30

# Ricevimento Bloisi

- In presenza, durante il periodo delle lezioni: Lunedì dalle 17:00 alle 18:00 presso Edificio 3D, II piano, stanza 15 Si invitano gli studenti a controllare regolarmente la [bacheca degli](http://web.unibas.it/bloisi/corsi/sistemi-operativi.html#avvisi) [avvisi](http://web.unibas.it/bloisi/corsi/sistemi-operativi.html#avvisi) per eventuali variazioni
- Tramite google Meet e al di fuori del periodo delle lezioni: da concordare con il docente tramite email

Per prenotare un appuntamento inviare una email a [domenico.bloisi@unibas.it](mailto:domenico.bloisi@univr.it)

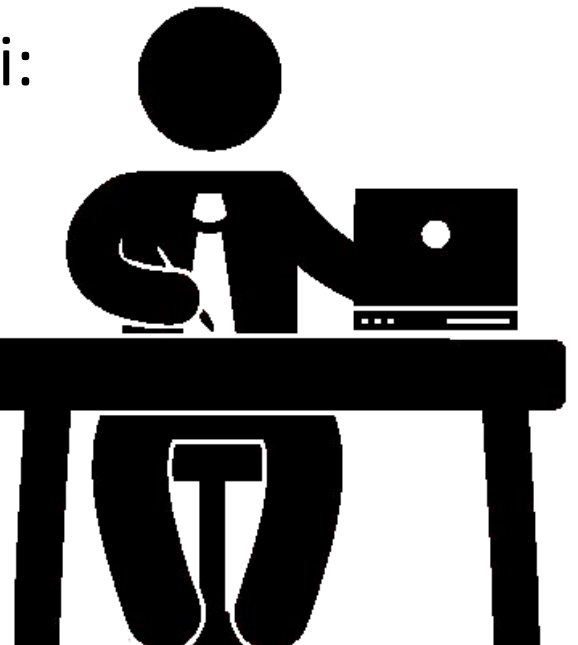

# **Starting out with Python**

#### Fifth Edition

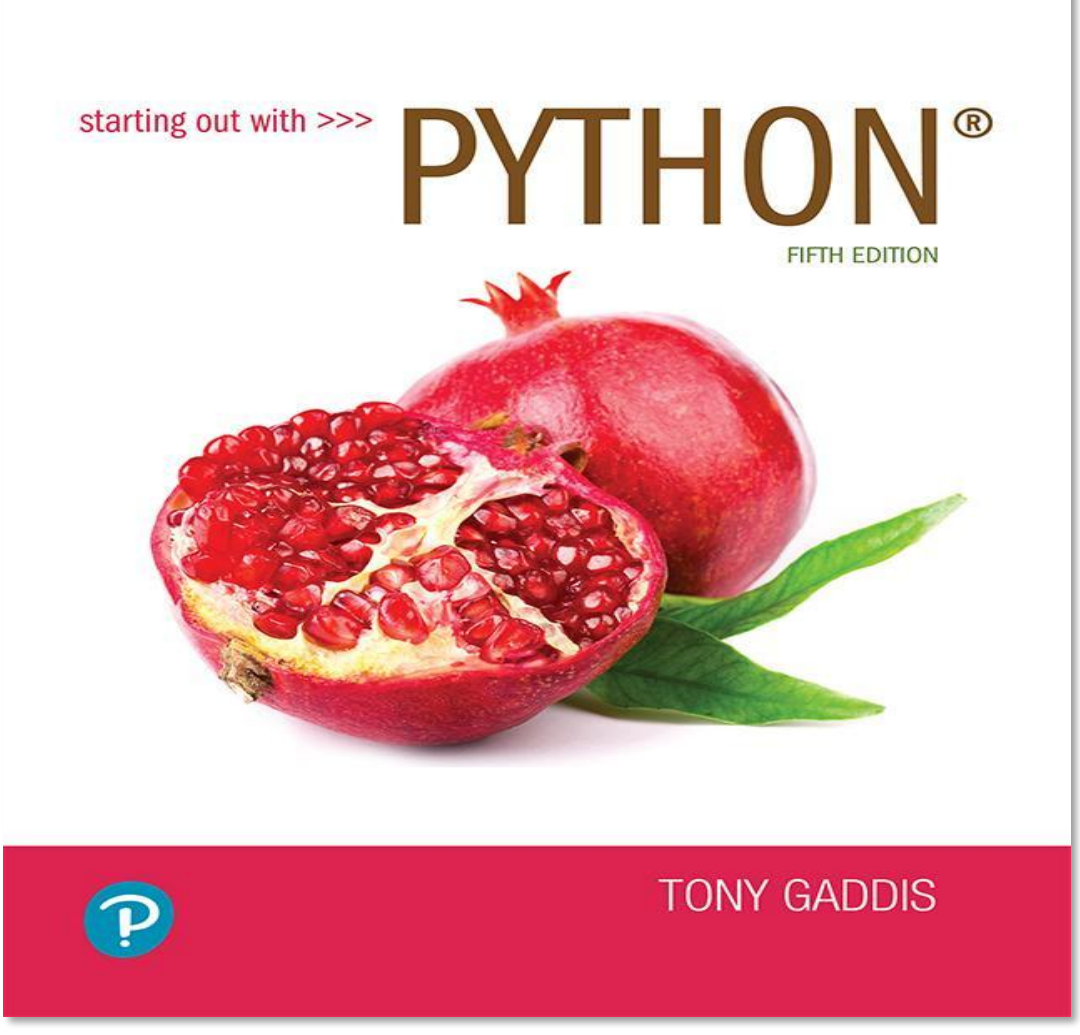

#### Chapter 2

Input, Processing, and Output

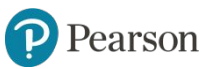

Copyright © 2021, 2018, 2015 Pearson Education, Inc. All Rights Reserved

#### **Topics** (1 of 2)

- Designing a Program
- Input, Processing, and Output
- Displaying Output with print Function
- Comments
- Variables
- Reading Input from the Keyboard
- Performing Calculations
- String Concatenation

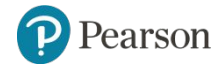

#### **Topics** (2 of 2)

- More About The print Function
- Displaying Formatted Output
- Named Constants
- Introduction to Turtle Graphics

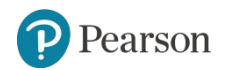

## **Designing a Program** (1 of 3)

- Programs must be designed before they are written
- Program development cycle:
	- Design the program
	- Write the code
	- Correct syntax errors
	- Test the program
	- Correct logic errors

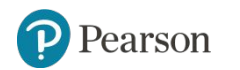

## **Designing a Program** (2 of 3)

- Design is the most important part of the program development cycle
- Understand the task that the program is to perform
	- Work with customer to get a sense what the program is supposed to do
	- Ask questions about program details
	- Create one or more software requirements

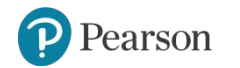

## **Designing a Program** (3 of 3)

- Determine the steps that must be taken to perform the task
	- Break down required task into a series of steps
	- Create an algorithm, listing logical steps that must be taken
- Algorithm: set of well-defined logical steps that must be taken to perform a task

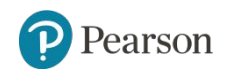

#### **Pseudocode**

- Pseudocode: fake code
	- Informal language that has no syntax rule
	- Not meant to be compiled or executed
	- Used to create model program
		- No need to worry about syntax errors, can focus on program's design
		- Can be translated directly into actual code in any programming language

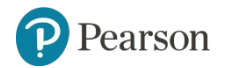

#### **Flowcharts** (1 of 2)

- **Flowchart:** diagram that graphically depicts the steps in a program
	- Ovals are terminal symbols
	- Parallelograms are input and output symbols
	- Rectangles are processing symbols
	- Symbols are connected by arrows that represent the flow of the program

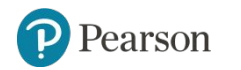

#### **Flowcharts** (2 of 2)

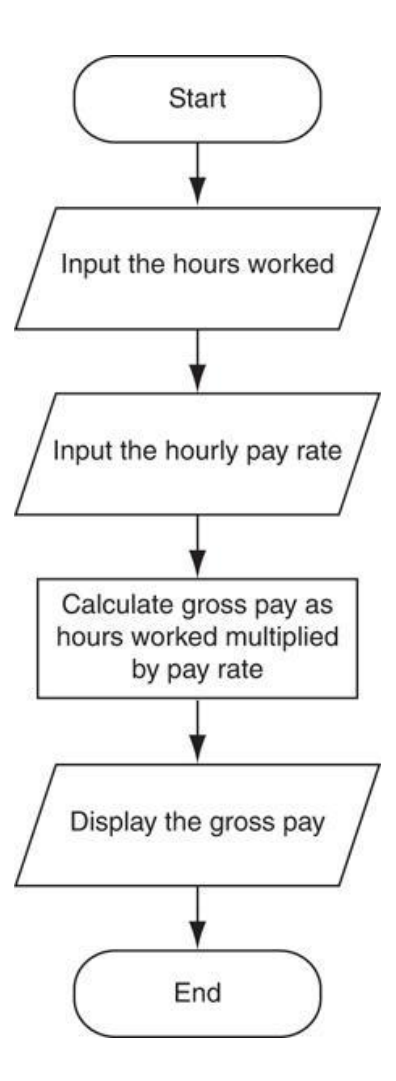

**Figure 2-2** The program development cycle

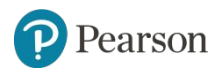

Copyright © 2021, 2018, 2015 Pearson Education, Inc. All Rights Reserved 3 - 16

## **Input, Processing, and Output**

- Typically, computer performs three-step process
	- Receive input
		- Input: any data that the program receives while it is running
	- Perform some process on the input
		- **Example: mathematical calculation**
	- Produce output

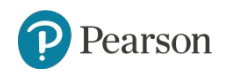

## **Displaying Output with the print Function**

- Function: piece of prewritten code that performs an operation
- $print$  function</u>: displays output on the screen
- Argument: data given to a function
	- Example: data that is printed to screen
- Statements in a program execute in the order that they appear
	- From top to bottom

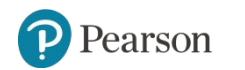

## **Strings and String Literals**

- String: sequence of characters that is used as data
- String literal: string that appears in actual code of a program
	- Must be enclosed in single (') or double (") quote marks
	- String literal can be enclosed in triple quotes (''' or """)
		- **Enclosed string can contain both single and double quotes and can have multiple lines**

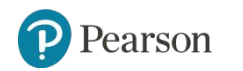

#### **Comments**

- Comments: notes of explanation within a program
	- Ignored by Python interpreter
		- **.** Intended for a person reading the program's code
	- $-$  Begin with a # character
- End-line comment: appears at the end of a line of code
	- Typically explains the purpose of that line

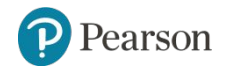

#### **Variables**

- Variable: name that represents a value stored in the computer memory
	- Used to access and manipulate data stored in memory
	- A variable references the value it represents
- Assignment statement: used to create a variable and make it reference data
	- $-$  General format is variable  $=$  expression
		- **Example:**  $age = 29$
		- **Example 1** Assignment operator: the equal sign (=)

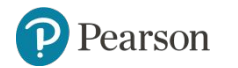

## **Variables (cont'd.)**

- In assignment statement, variable receiving value must be on left side
- A variable can be passed as an argument to a function
	- Variable name should not be enclosed in quote marks
- You can only use a variable if a value is assigned to it

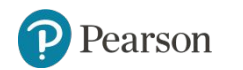

#### **Variable Naming Rules**

- Rules for naming variables in Python:
	- Variable name cannot be a Python keyword
	- Variable name cannot contain spaces
	- First character must be a letter or an underscore
	- After first character may use letters, digits, or underscores
	- Variable names are case sensitive
- Variable name should reflect its use

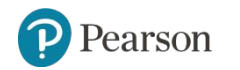

## **Displaying Multiple Items with the print Function**

- Python allows one to display multiple items with a single call to  $print$ 
	- Items are separated by commas when passed as arguments
	- Arguments displayed in the order they are passed to the function
	- Items are automatically separated by a space when displayed on screen

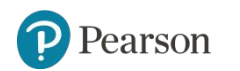

#### **Variable Reassignment**

- Variables can reference different values while program is running
- Garbage collection: removal of values that are no longer referenced by variables
	- Carried out by Python interpreter
- A variable can refer to item of any type
	- Variable that has been assigned to one type can be reassigned to another type

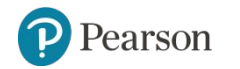

#### **Numeric Data Types, Literals, and the str Data Type**

- Data types: categorize value in memory
	- e.g., int for integer, float for real number, str used for storing strings in memory
- Numeric literal: number written in a program
	- No decimal point considered int, otherwise, considered float
- Some operations behave differently depending on data type

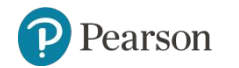

## **Reassigning a Variable to a Different Type**

• A variable in Python can refer to items of any type

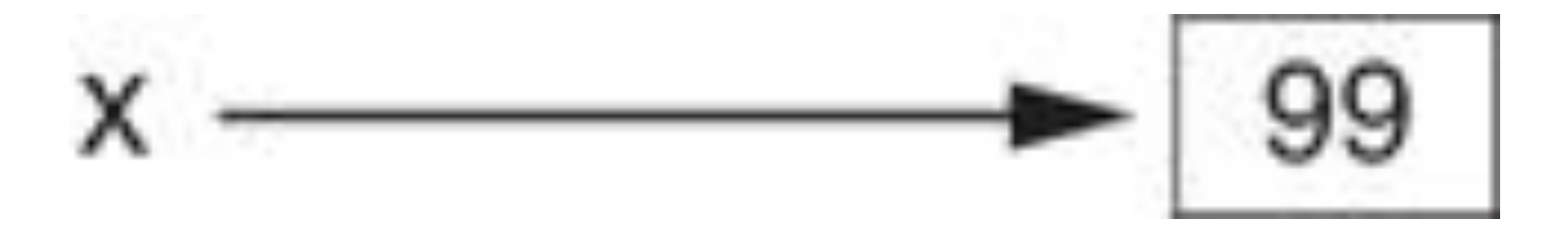

**Figure 2-7** The variable x references an integer

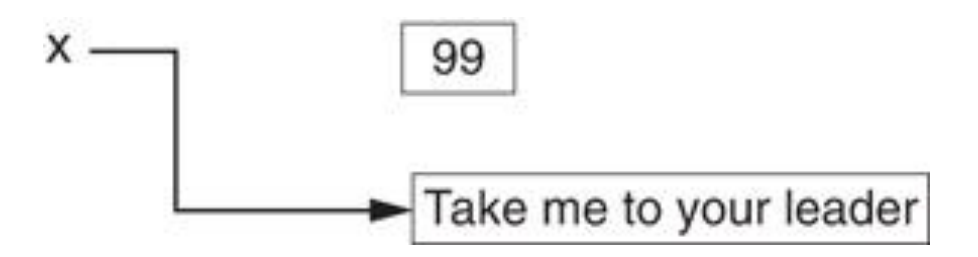

**Figure 2-8** The variable x references a string

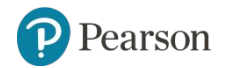

Copyright © 2021, 2018, 2015 Pearson Education, Inc. All Rights Reserved 2 - 27

## **Reading Input from the Keyboard**

- Most programs need to read input from the user
- Built-in input function reads input from keyboard
	- Returns the data as a string
	- Format: *variable* = input(*prompt*)
		- **prompt is typically a string instructing user to enter a value**
	- Does not automatically display a space after the prompt

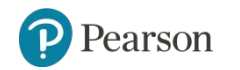

#### **Reading Numbers with the input Function**

- input function always returns a string
- Built-in functions convert between data types
	- int(*item*) converts *item* to an int
	- float(*item*) converts *item* to a float
	- Nested function call: general format:

*function1*(*function2*(*argument*))

- value returned by function2 is passed to function1
- Type conversion only works if item is valid numeric value, otherwise, throws exception

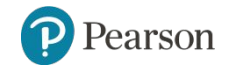

#### **Performing Calculations**

- Math expression: performs calculation and gives a value
	- Math operator: tool for performing calculation
	- Operands: values surrounding operator
		- Variables can be used as operands
	- Resulting value typically assigned to variable
- Two types of division:
	- / operator performs floating point division
	- $-$  // operator performs integer division
		- **Positive results truncated, negative rounded away from zero**

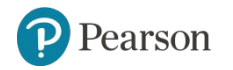

### **Operator Precedence and Grouping with Parentheses**

- Python operator precedence:
	- 1. Operations enclosed in parentheses
		- **EXECO** Forces operations to be performed before others
	- 2. Exponentiation (\*\*)
	- 3. Multiplication (\*), division (/ and //), and remainder (%)
	- 4. Addition (+) and subtraction (-)
- Higher precedence performed first
	- Same precedence operators execute from left to right

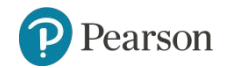

#### **The Exponent Operator and the Remainder Operator**

• Exponent operator  $(**)$ : Raises a number to a power

 $- x * * y = x^y$ 

- Remainder operator (%): Performs division and returns the remainder
	- a.k.a. modulus operator
	- $-$  e.g., 4%2=0, 5%2=1
	- Typically used to convert times and distances, and to detect odd or even numbers

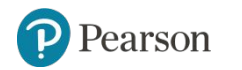

## **Converting Math Formulas to Programming Statements**

- Operator required for any mathematical operation
- When converting mathematical expression to programming statement:
	- May need to add multiplication operators
	- May need to insert parentheses

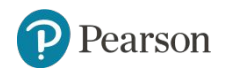

# **Mixed-Type Expressions and Data Type Conversion**

- Data type resulting from math operation depends on data types of operands
	- Two int values: result is an int
	- Two float values: result is a float
	- $-$  int and float: int temporarily converted to float, result of the operation is a float
		- **Mixed-type expression**
	- $-$  Type conversion of  $f$ loat to int causes truncation of fractional part

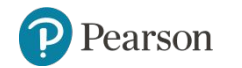

### **Breaking Long Statements into Multiple Lines** (1 of 2)

- Long statements cannot be viewed on screen without scrolling and cannot be printed without cutting off
- Multiline continuation character  $(\setminus)$ : Allows to break a statement into multiple lines

result = var1 \* 2 + var2 \* 3 + \ var3 \* 4 + var4 \* 5

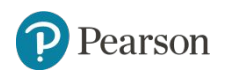

### **Breaking Long Statements into Multiple Lines** (2 of 2)

• Any part of a statement that is enclosed in parentheses can be broken without the line continuation character.

print("Monday's sales are", monday, "and Tuesday's sales are", tuesday, "and Wednesday's sales are", Wednesday)

 $total = (value1 + value2 +$  value3 + value4 + value5 + value6)

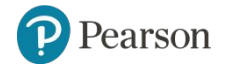
## **String Concatenation (1 of 2)**

- To append one string to the end of another string
- Use the  $+$  operator to concatenate strings

```
>>> message = 'Hello ' + 'world'
>>> print(message)
Hello world
\gt
```
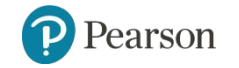

## **String Concatenation** (2 of 2)

• You can use string concatenation to break up a long string literal

```
print('Enter the amount of ' +
       'sales for each day and ' +
       'press Enter.')
```
This statement will display the following:

Enter the amount of sales for each day and press Enter.

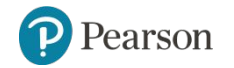

## **Implicit String Literal Concatenation** (1 of 2)

• Two or more string literals written adjacent to each other are implicitly concatenated into a single string

```
>>> my str = 'one' 'two' 'three'
>>> print(my_str)
onetwothree
```
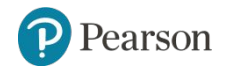

#### **Implicit String Literal Concatenation** (2 of 2)

print('Enter the amount of ' 'sales for each day and ' 'press Enter.')

#### This statement will display the following:

Enter the amount of sales for each day and press Enter.

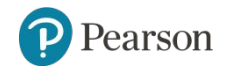

Copyright © 2021, 2018, 2015 Pearson Education, Inc. All Rights Reserved 2 - 40

#### **More About The print Function** (1 of 2)

- print function displays line of output
	- Newline character at end of printed data
	- Special argument end='*delimiter*' causes print to place *delimiter* at end of data instead of newline character
- print function uses space as item separator
	- Special argument sep='*delimiter*' causes print to use *delimiter* as item separator

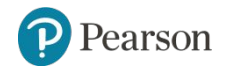

#### **More About The print Function** (2 of 2)

- Special characters appearing in string literal
	- $-$  Preceded by backslash  $(\setminus)$ 
		- **Examples: newline** ( $\n\lambda$ n), horizontal tab ( $\lambda$ t)
	- Treated as commands embedded in string

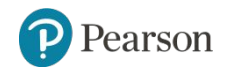

# **Displaying Formatted Output with F-strings** (1 of 8)

• An f-string is a special type of string literal that is prefixed with the letter  $f$ 

```
>>> print(f'Hello world')
Hello world
```
• F-strings support placeholders for variables

```
>> name = 'Johnny'
>>> print(f'Hello {name}.')
Hello Johnny.
```
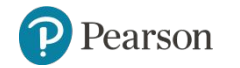

## **Displaying Formatted Output with F-strings** (2 of 8)

• Placeholders can also be expressions that are evaluated

```
>>> print(f'The value is \{10 + 2\}.')
The value is 12.
```

```
>> val = 10
>>> print(f'The value is \{val + 2\}.')
The value is 12.
```
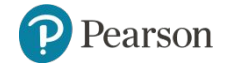

## **Displaying Formatted Output with F-strings** (3 of 8)

• Format specifiers can be used with placeholders

```
>> num = 123.456789
\geq print (f'{num:.2f}')
123.46
\gt>>
```
- . 2f means:
	- round the value to 2 decimal places
	- display the value as a floating-point number

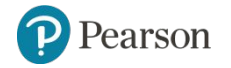

# **Displaying Formatted Output with F-strings** (4 of 8)

#### • Other examples:

 $\gg$  num = 1000000.00 >>  $\text{print}(f' \{num; , .2f\}')$ 1,000,000.00

```
\gg discount = 0.5
>>> print(f'{discount:.0%}')
50%
```
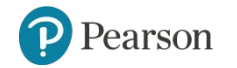

# **Displaying Formatted Output with F-strings** (5 of 8)

#### • Other examples:

>> num = 123456789  $\geq$  print (f'{num:,d}') 123,456,789

```
>>> num = 12345.6789
>>> print(f'{num:.2e}')
1.23e+04
```
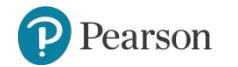

## **Displaying Formatted Output with F-strings** (6 of 8)

• Specifying a minimum field width:

>>> num = 12345.6789 >>> print(f'The number is {num:12,.2f}') The number is 12,345.68

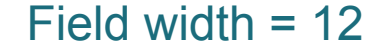

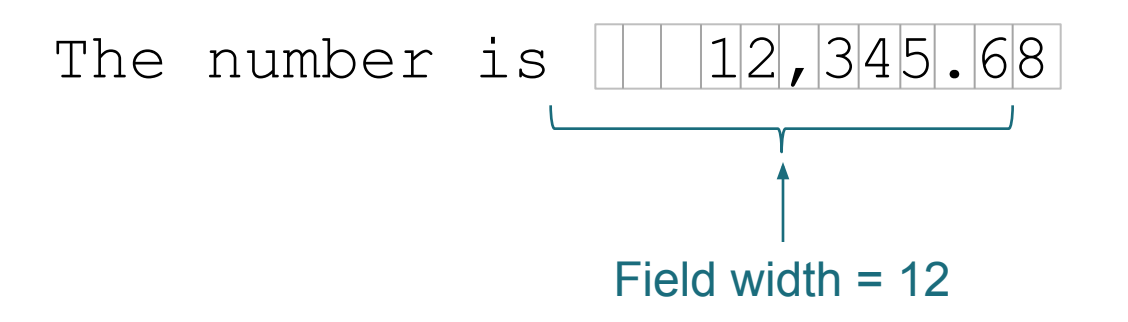

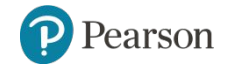

# **Displaying Formatted Output with F-strings** (7 of 8)

- Aligning values within a field
	- Use < for left alignment
	- $-$  Use  $>$  for right alignment
	- $-$  Use  $\wedge$  for center alignment
- Examples:
	- print(f'{num:<20.2f}')
	- print(f'{num:>20.2f}')
	- print(f'{num:^20.2f}')

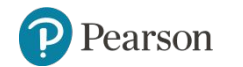

# **Displaying Formatted Output with F-strings** (8 of 8)

- The order of designators in a format specifier
	- When using multiple designators in a format specifier, write them in this order:

[*alignment*][*width*][,][.*precision*][*type*]

- Example:
	- print(f'{number:^10,.2f}')

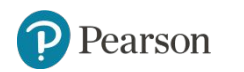

## **Magic Numbers**

• A magic number is an unexplained numeric value that appears in a program's code. Example:

amount =  $b$ alance  $\star$  0.069

• What is the value 0.069? An interest rate? A fee percentage? Only the person who wrote the code knows for sure.

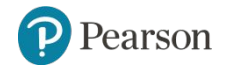

#### **The Problem with Magic Numbers**

- It can be difficult to determine the purpose of the number.
- If the magic number is used in multiple places in the program, it can take a lot of effort to change the number in each location, should the need arise.
- You take the risk of making a mistake each time you type the magic number in the program's code.
	- For example, suppose you intend to type 0.069, but you accidentally type .0069. This mistake will cause mathematical errors that can be difficult to find.

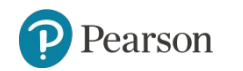

#### **Named Constants**

- You should use named constants instead of magic numbers.
- A named constant is a name that represents a value that does not change during the program's execution.
- Example:

```
INTEREST RATE = 0.069
```
• This creates a named constant named INTEREST RATE, assigned the value 0.069. It can be used instead of the magic number: amount =  $b$ alance  $*$  INTEREST RATE

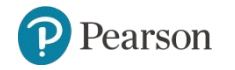

#### **Advantages of Using Named Constants**

- Named constants make code self-explanatory (self-documenting)
- Named constants make code easier to maintain (change the value assigned to the constant, and the new value takes effect everywhere the constant is used)
- Named constants help prevent typographical errors that are common when using magic numbers

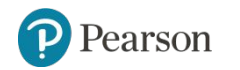

#### **Introduction to Turtle Graphics** (1 of 2)

• Python's turtle graphics system displays a small cursor known as a *turtle*.

• You can use Python statements to move the turtle around the screen, drawing lines and shapes.

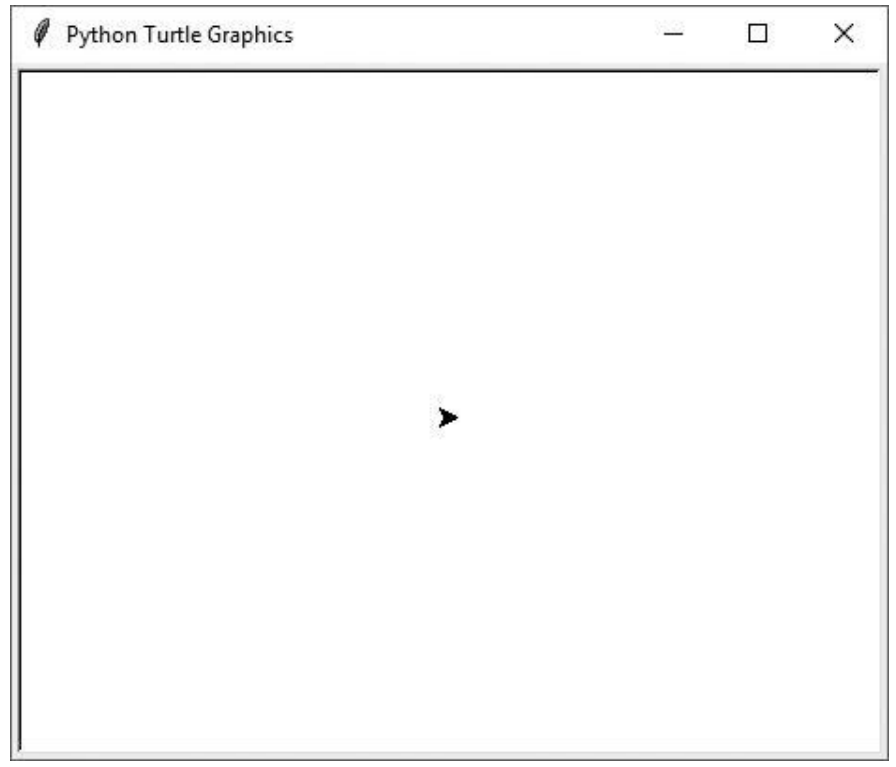

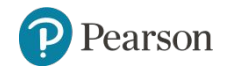

#### **Introduction to Turtle Graphics** (2 of 2)

• To use the turtle graphics system, you must import the turtle module with this statement:

import turtle

This loads the turtle module into memory

 **Purtroppo non possiamo (facilmente) usare Turtle in Colab**

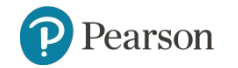

#### **ColabTurtle**

• Create an empty code cell and type:

#### !pip3 install ColabTurtle

#### • Run the code cell.

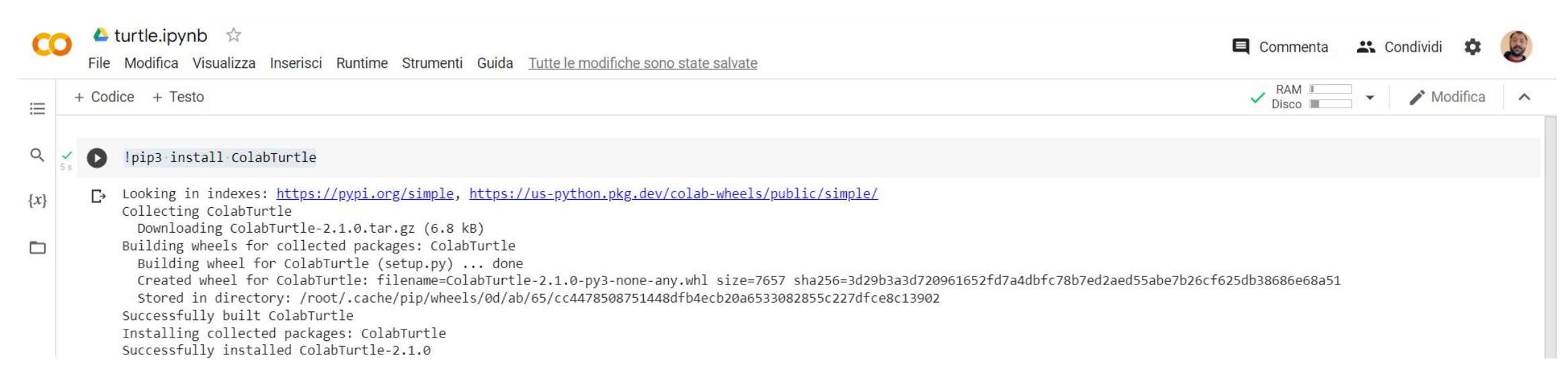

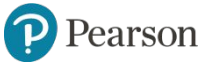

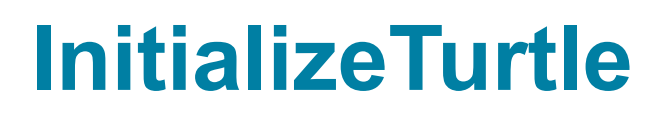

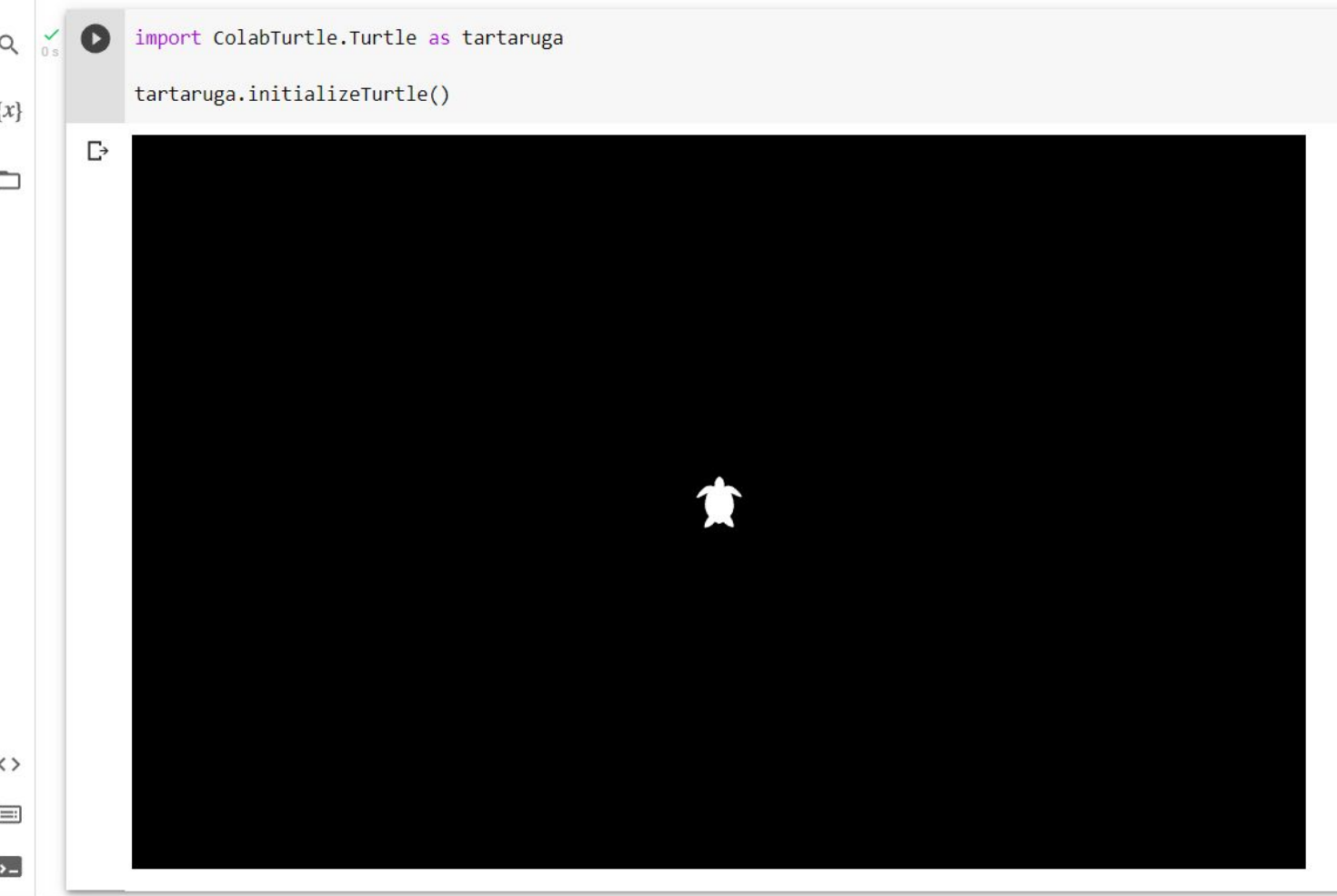

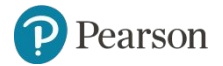

# **Moving the Turtle Forward**

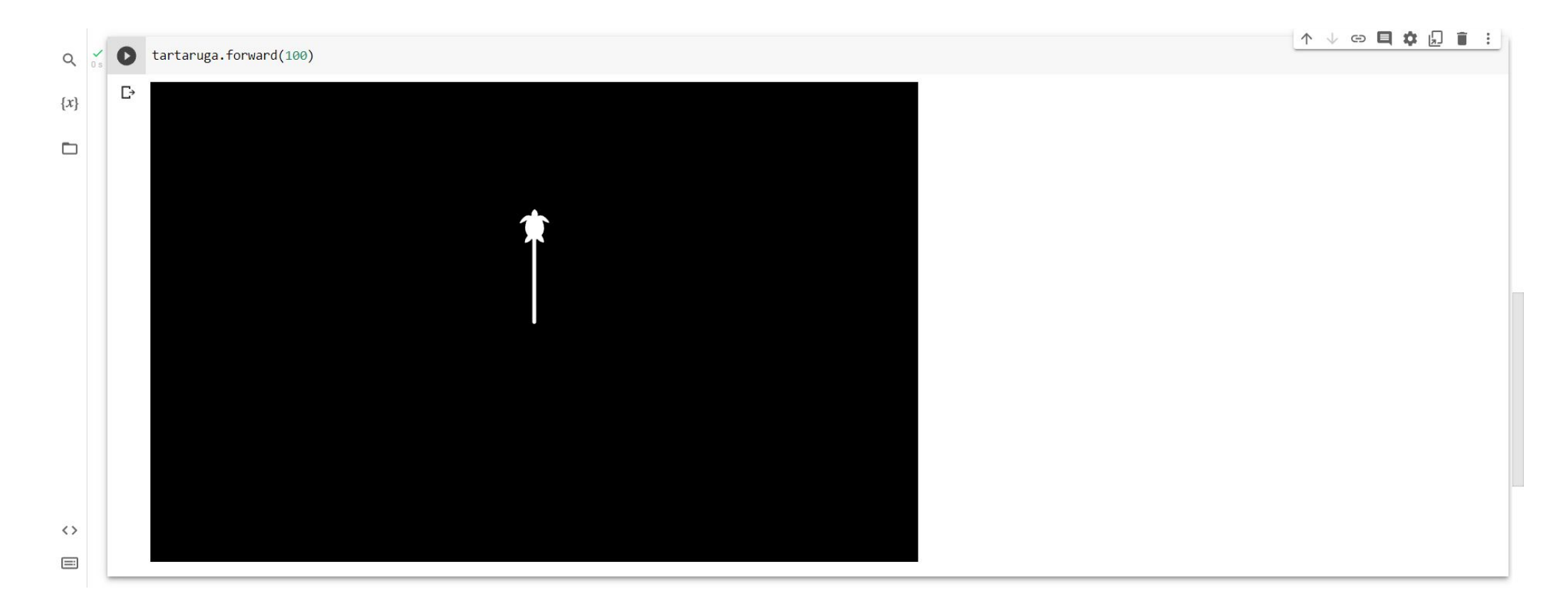

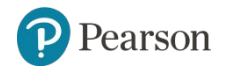

# **Turning the Turtle**

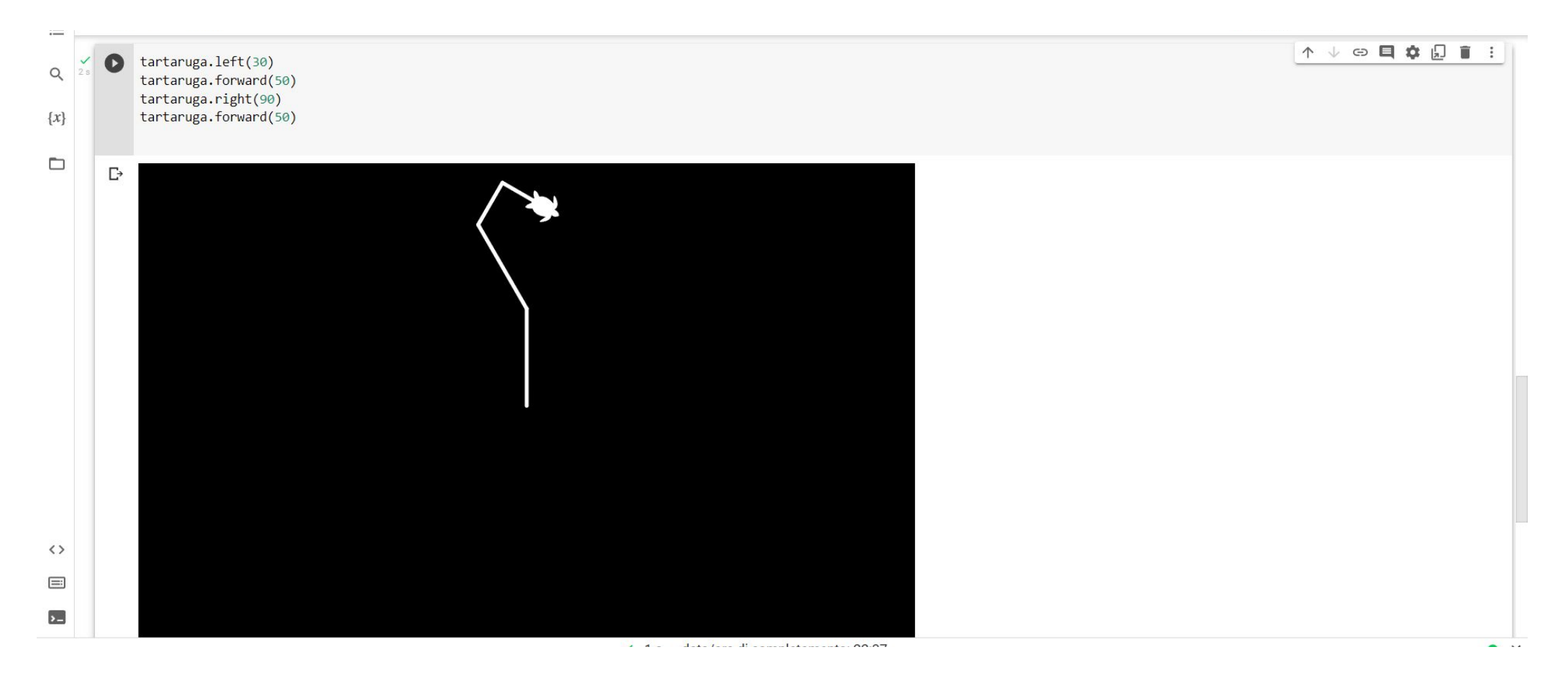

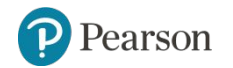

Copyright © 2021, 2018, 2015 Pearson Education, Inc. All Rights Reserved 2 - 60

## **Resetting the Turtle's Window**

- The turtle.clear() statement:
	- Erases all drawings that currently appear in the graphics window.
	- Does *not* change the turtle's position.
	- Does *not* change the drawing color.
	- Does *not* change the graphics window's background color.

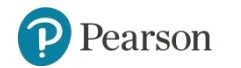

## **Setting the Turtle's Heading**

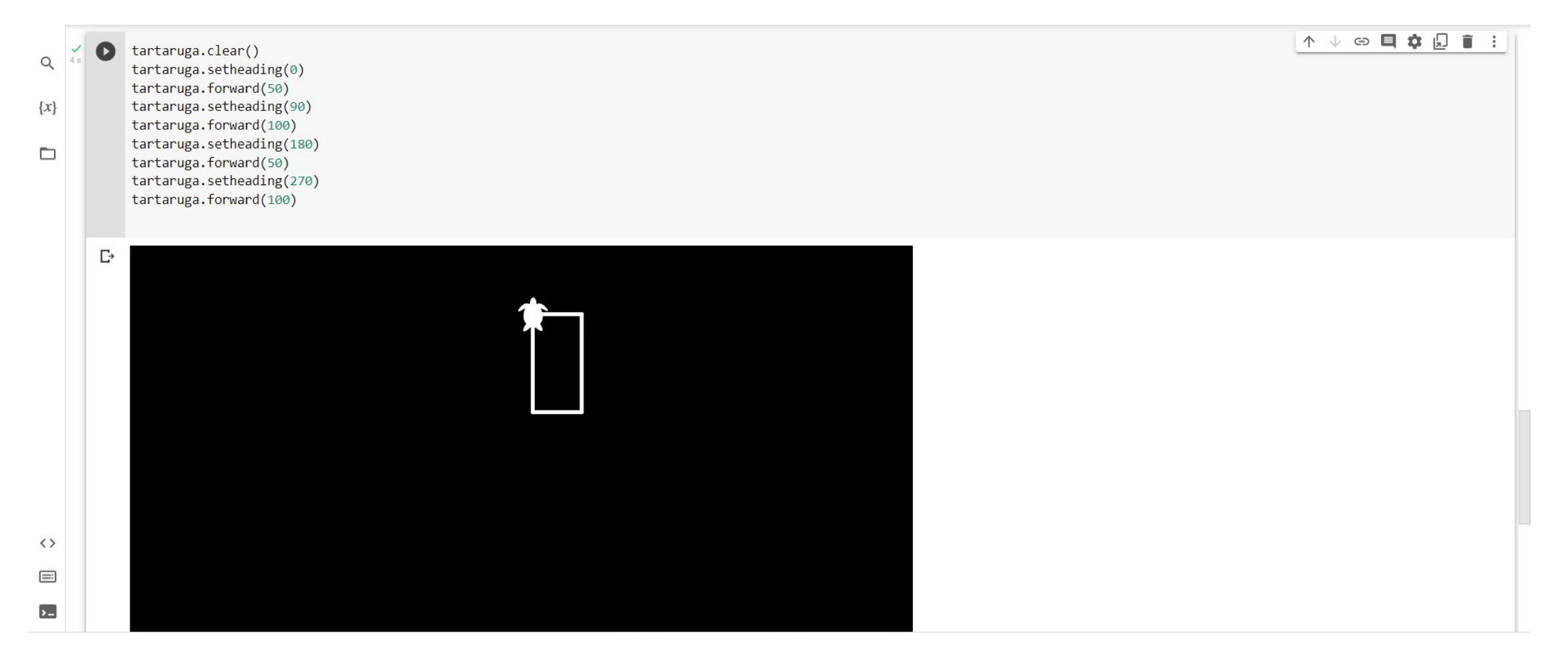

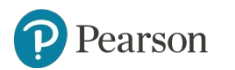

#### **Setting the Pen Up or Down** (1 of 2)

- When the turtle's pen is down, the turtle draws a line as it moves. By default, the pen is down.
- When the turtle's pen is up, the turtle does not draw as it moves.
- Use the turtle.penup () statement to raise the pen.
- Use the turtle.pendown() statement to lower the pen.

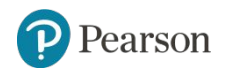

## **Setting the Pen Up or Down (2 of 2)**

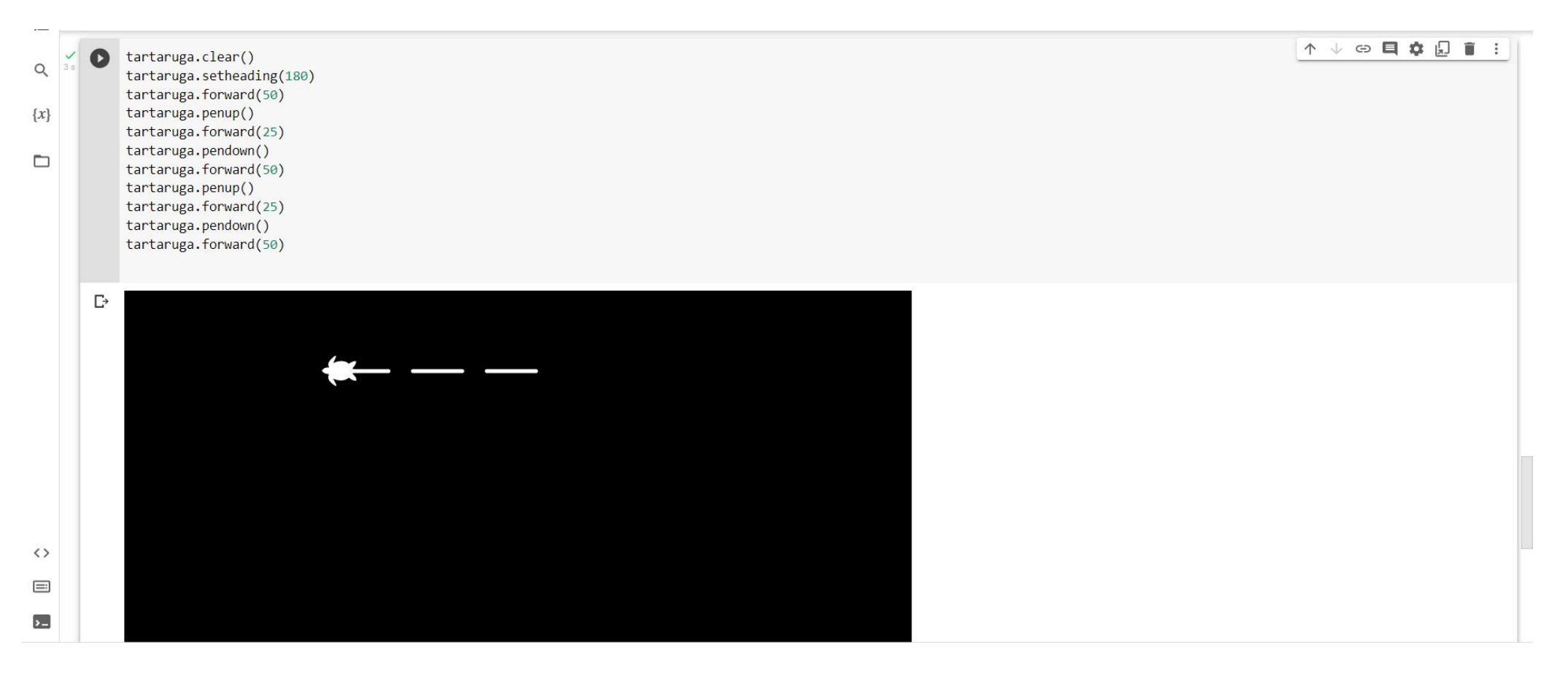

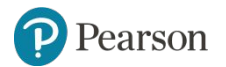

# **Changing the Pen Size and Drawing Color**

- Use the turtle.pensize(*width*) statement to change the width of the turtle's pen, in pixels.
- Use the turtle.pencolor (*color*) statement to change the turtle's drawing color.
	- *– See Appendix D in your textbook for a complete list of colors*.

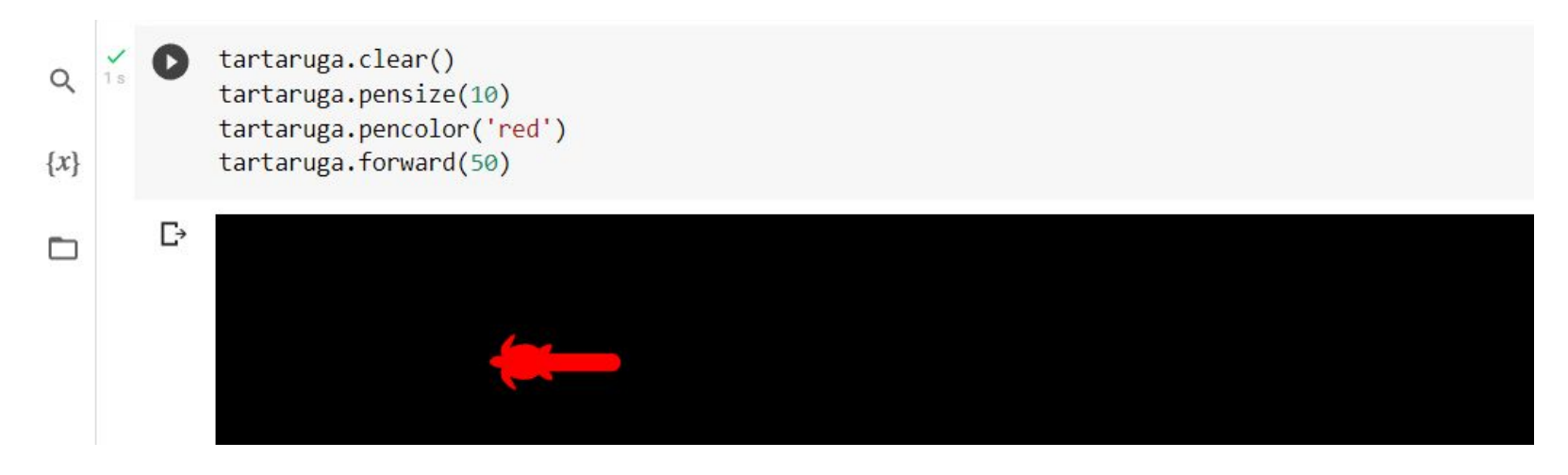

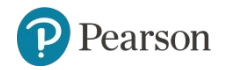

Copyright © 2021, 2018, 2015 Pearson Education, Inc. All Rights Reserved 2 - 65

## **Working with the Turtle's Window**

- Use the turtle.bgcolor (*color*) statement to set the window's background color.
	- *– See Appendix D in your textbook for a complete list of colors*.

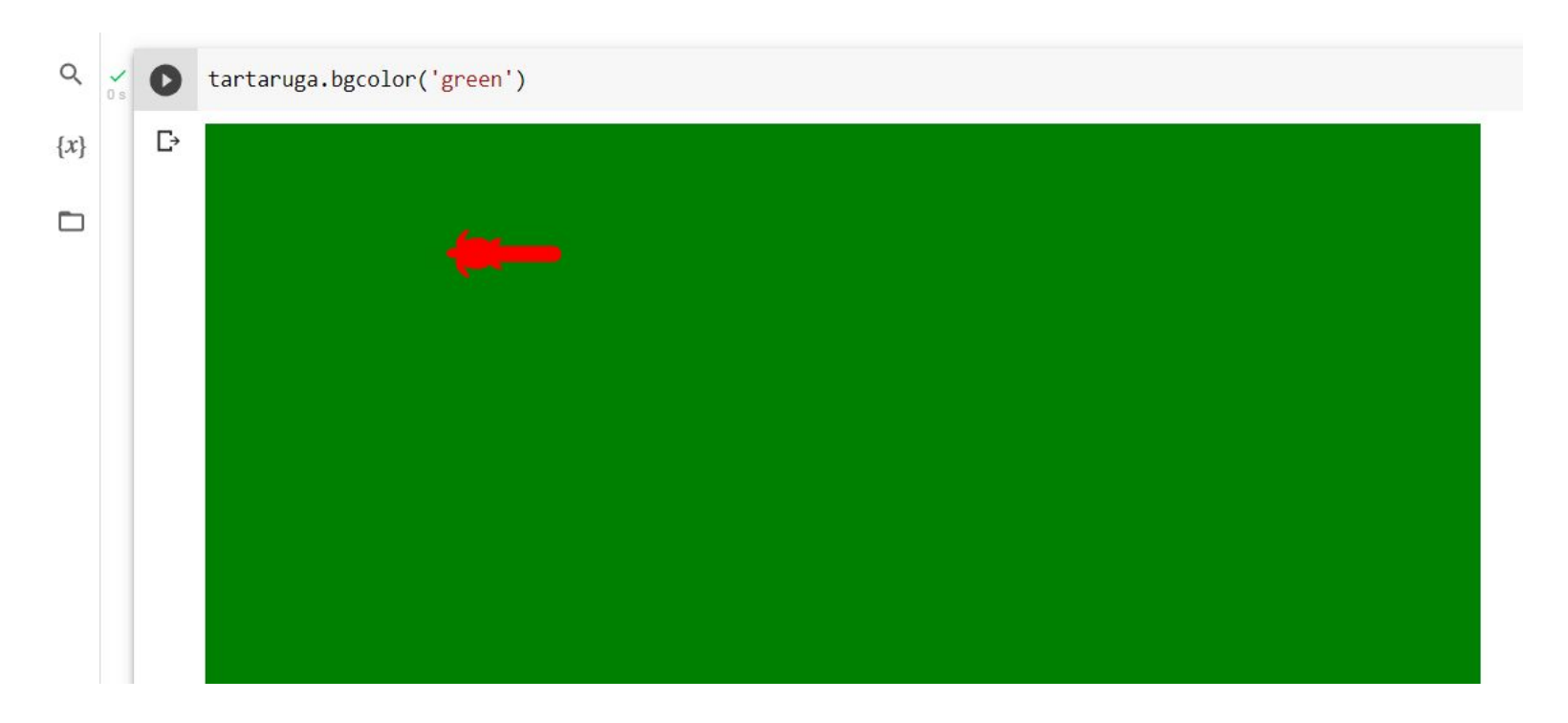

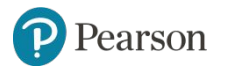

Copyright © 2021, 2018, 2015 Pearson Education, Inc. All Rights Reserved 2 - 66

### **Resetting the Turtle's Window** (3 of 3)

- The turtle.clearscreen() statement:
	- Erases all drawings that currently appear in the graphics window.
	- Resets the drawing color to black.
	- Resets the turtle to its original position in the center of the screen.
	- Resets the graphics window's background color to white.

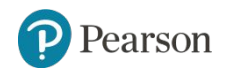

## **Moving the Turtle to a Specific Location**

• Use the turtle.goto(*x*, y) statement to move the turtle to a specific location.

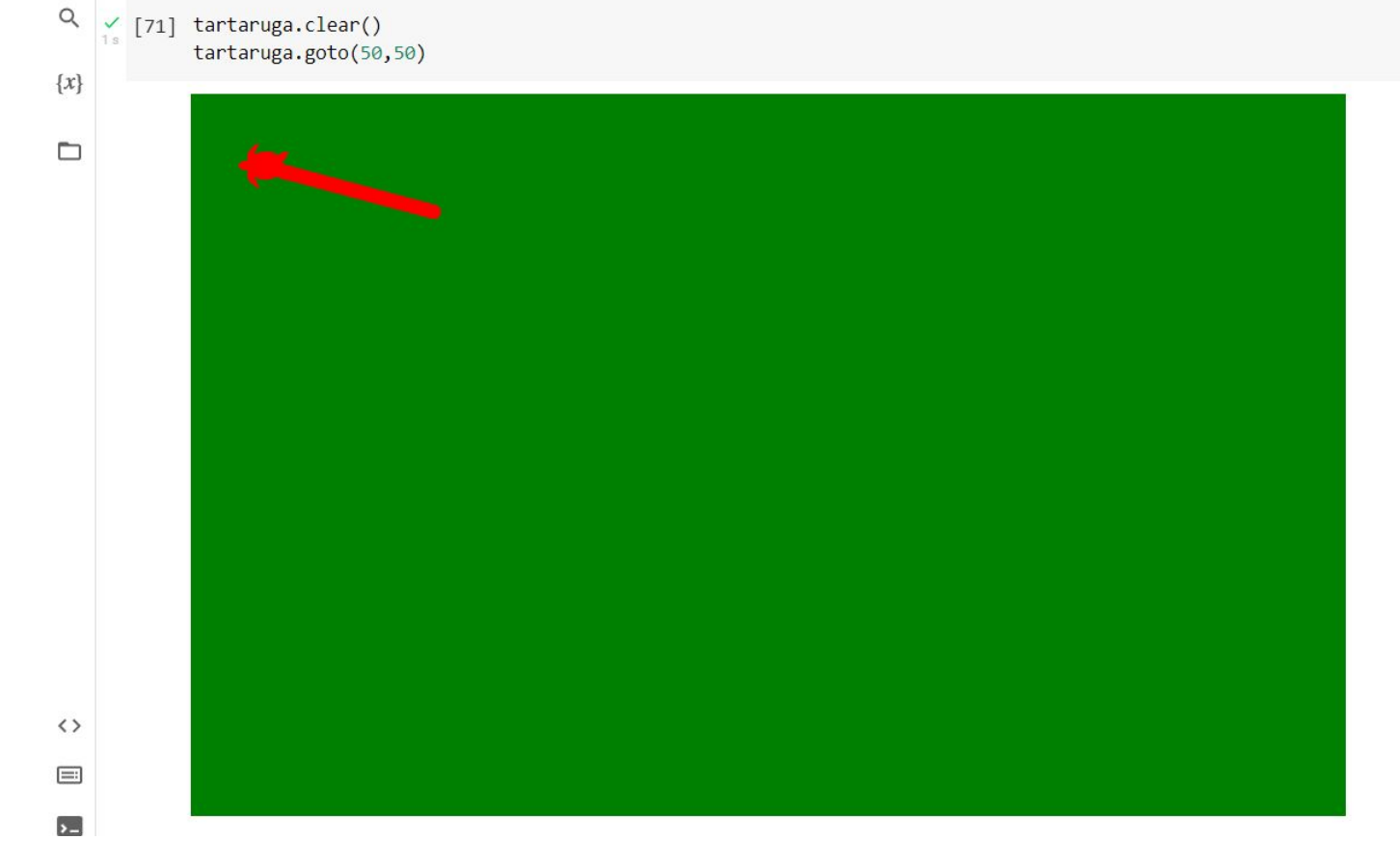

Pearson

Copyright © 2021, 2018, 2015 Pearson Education, Inc. All Rights Reserved 2 - 68

## **Animation Speed**

- Use the turtle.speed (speed) command to change the speed at which the turtle moves.
	- The *speed* argument is a number in the range of 0 through 10.
	- If you specify 0, then the turtle will make all of its moves instantly (animation is disabled).

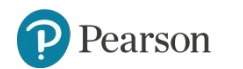

## **Hiding and Displaying the Turtle**

- Use the turtle.hideturtle() command to hide the turtle.
	- This command does not change the way graphics are drawn, it simply hides the turtle icon.
- Use the turtle.showturtle() command to display the turtle.

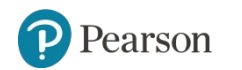

## **Displaying Text** (1 of 2)

- Use the turtle.write (*text*) statement to display text in the turtle's graphics window.
	- The *text* argument is a string that you want to display.
	- The lower-left corner of the first character will be positioned at the turtle's *X* and *Y* coordinates.

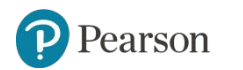

# **Displaying Text** (2 of 2)

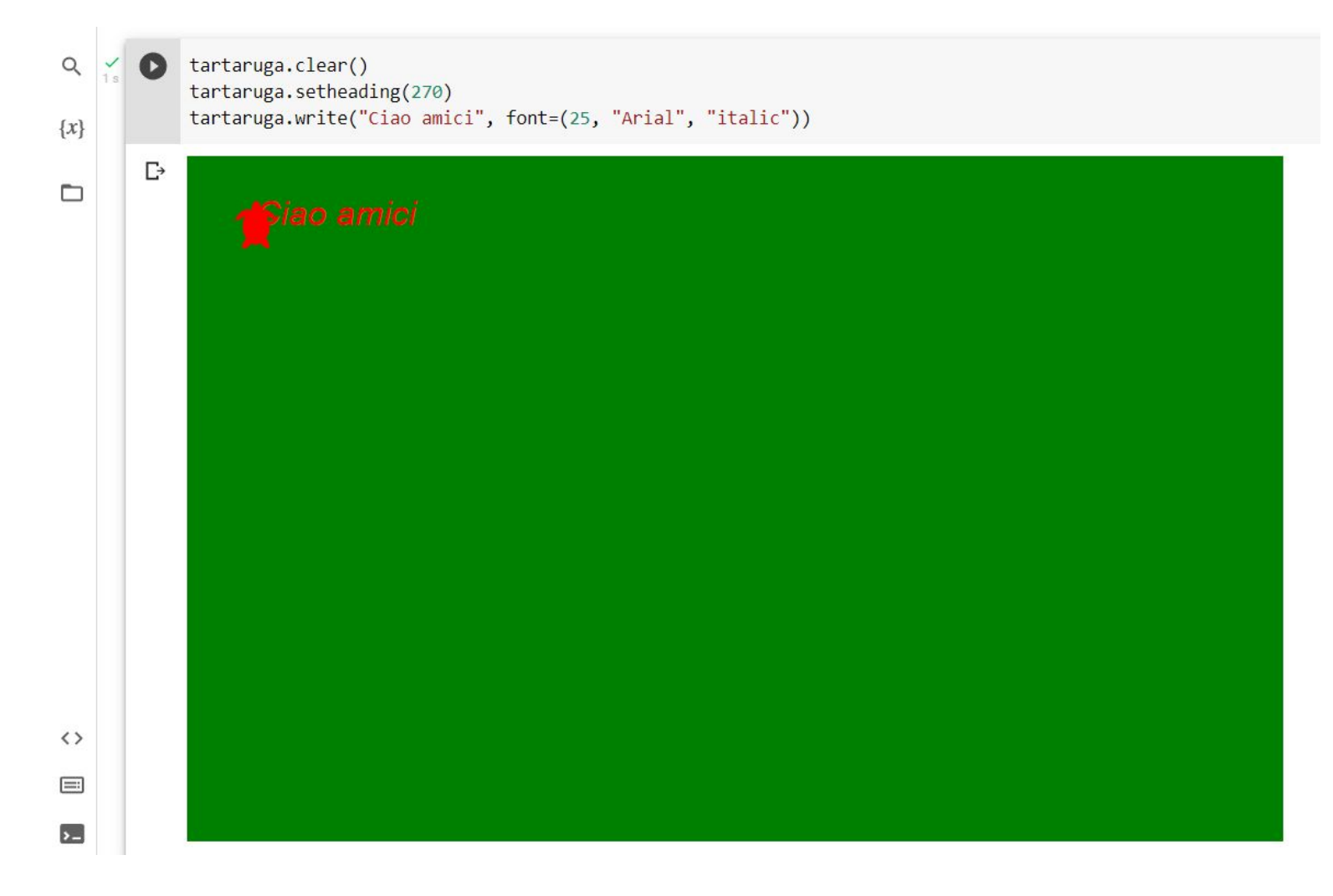

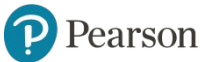

Copyright © 2021, 2018, 2015 Pearson Education, Inc. All Rights Reserved 2 - 72
## **Summary**

- This chapter covered:
	- The program development cycle, tools for program design, and the design process
	- Ways in which programs can receive input, particularly from the keyboard
	- Ways in which programs can present and format output
	- Use of comments in programs
	- Uses of variables and named constants
	- Tools for performing calculations in programs
	- The turtle graphics system

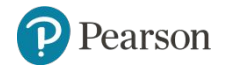

*Corso di STATISTICA, INFORMATICA, ELABORAZIONE DELLE INFORMAZIONI*

*Modulo di Sistemi di Elaborazione delle Informazioni* 

Input, Elaborazione, Output

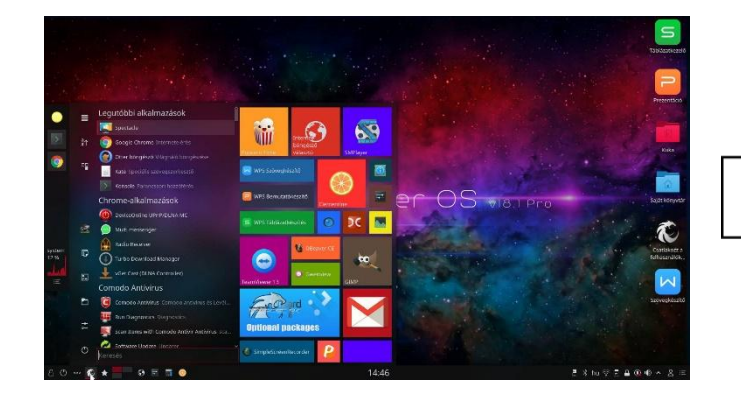

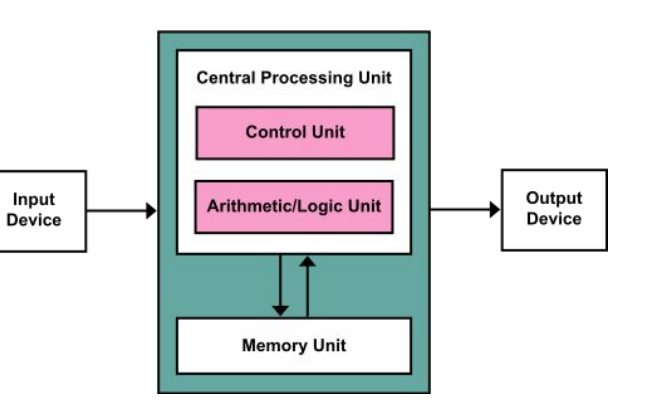

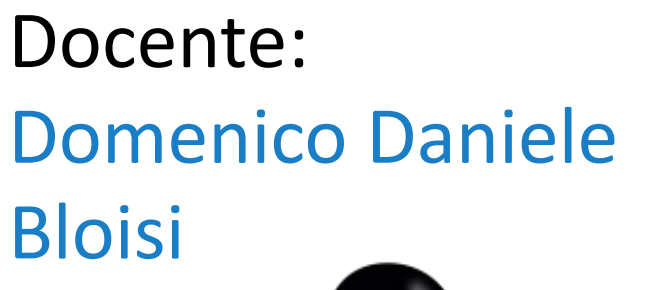

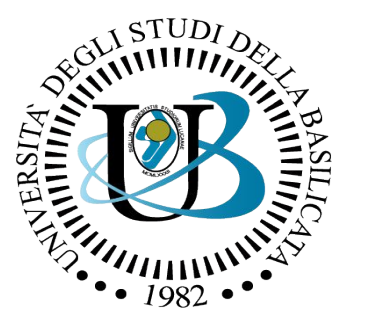

## UNIVERSITÀ DEGLI STUDI DELLA BASILICATA

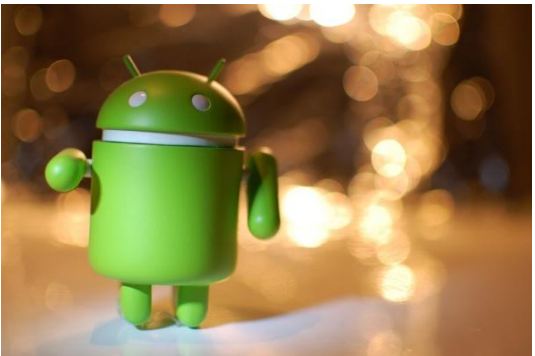

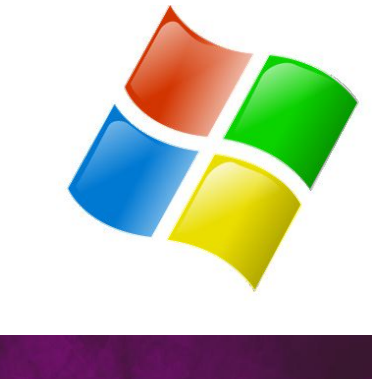

ubuntu<sup>®</sup>